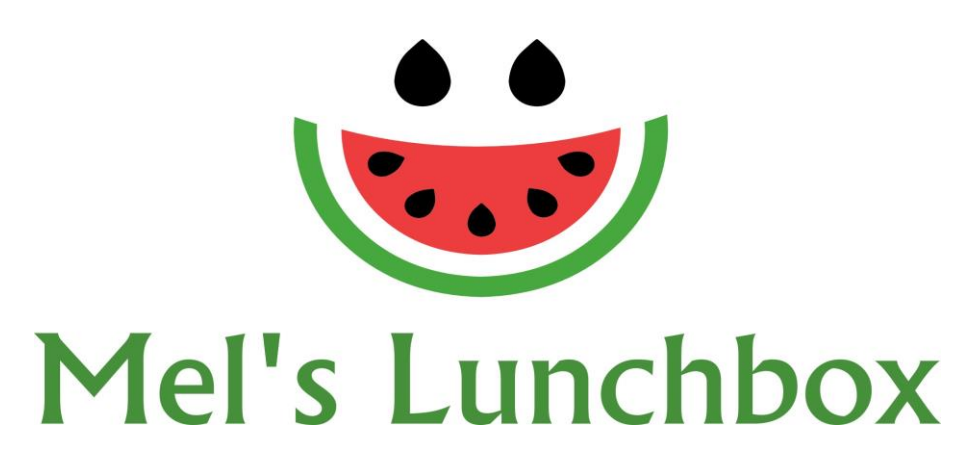

Welcome to Our Online Canteen.

The online system makes ordering for your child very easy. We know you will find it to be a great asset in your busy lifestyle.

## **How to get started:**

- 1. Go to <https://quickcliq.com.au/>
- 2. Click on Signup in the top left hand corner
- 3. Enter in all your details.
- 4. Hit submit.

Once you have signed up and confirmed via the email that the site will send you. Return to the website;

- 1. Enter your **Login** and **Password** to login to the website.
- 2. Select the **'Add Child'** tab. Make sure to fill out all your child's details before selecting 'Next'.
- 3. Select the **'Add Credit'** tab to add credit to your account.
- 4. Select the **'Order'** tab to add an order.

Now you are ready to go!

To place your first order – On the **Home page**, select the '**Order'** tab and follow the steps below.

- 1. Select **child**
- 2. Select **date**
- 3. Select the **meals** you would like to order and '**Add to Order**'**.**
- 4. When finished, click '**Pay and Place Order'**.

You will receive a confirmation email from Our Online Canteen. You can also double check your order by clicking either the 'Active/Cancel Orders' tab or the 'Transaction History' tab.

## **Please note: We have a cut off time of 9:10am to enable us time to download all the orders, ready to prepare them for your child.**

Please contact us direct, should you have any issues relating to the food itself.